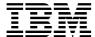

# IAM3: Websphere Message Broker – Node for log4j User's Guide

Version 1.2.3

Juni 2016

Matthias Nieder

IBM Deutschland

Property of IBM

Document: IAM3.pdf Date: 27.06.16

Version: V1.2.3

Author: Matthias Nieder
Title: Node for log4j User's Guide

State: approved page 1 von 28

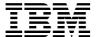

# **Preface**

# **Target audience**

This SupportPac is designed for people who:

- $\cdot$  Will be designing and implementing solutions using Websphere Message Broker.
- · Are looking for alternatives to the Websphere Message Broker Trace node.

The reader should have a general awareness of the Websphere Message Broker and the Aapache log4j framework in order to make best use of this SupportPac.

# The contents of this SupportPac

This SupportPac includes:

- · the runtime component for using log4j in the Websphere Message Broker runtime.
- $\cdot$  the Eclipse plug-in for extending the Websphere Message Broker Toolkit in order to develop flows that utilize the log4j logging system
- · this User's guide

# Feedback on this SupportPac

We welcome constructive feedback on this SupportPac.

- · Does it provide the features you expected?
- · Do you feel something important is missing?
- · Is there too much technical detail, or not enough?
- · Could the material be presented in a more useful manner?

Please direct any comments of this nature to **nieder@de.ibm.com**.

# What's new in version 1.2.3?

Fixed Bugs in version 1.2.3:

· node fails to log ExceptionList in combination with RAW,RAWLF,XML,XMLLF

# What's new in version 1.2.2?

Fixed Bugs in version 1.2.2:

· ESQL initLog4j returned true, even if log4j initialization had failed

# What's new in version 1.2.1?

Fixed Bugs in version 1.2.1:

 $\cdot$  node fails to log Environment and LocalEnvironment values

# What's new in version 1.2?

New functions in version 1.2:

- $\cdot$  major performance improvements when handling larger messages
- · LoggerName and LogLevel of a node instance can now be overridden by LocalEnvironment settings
- · LocalEnvironment supported in LogText
- · rework on the XMLLF output style

Document: IAM3.pdf Date: 27.06.16

Version: V1.2.3

Author: Matthias Nieder State: approved Title: Node for log4j User's Guide State: approved page 2 von 28

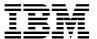

# What's new in version 1.1?

# New functions in version 1.1:

- · new XML XMLLF and RAWLF styles
- · new XESQL XESQLF styles
- · logger name is now configurable. If no special logger is defined the root logger is chosen ( log4j standard )
- · Properties, MQMD and other headers still need to be accessed using relative paths

### Fixed Bugs in version 1.1:

- $\cdot$  RAW style for whole environment now works with single slash ( double slash still works, but should be changed )
- · \* in LogText is now allowed

# Fixed Bugs in version 1.1.1:

· trying to log into different files using different logger names occasionally does not work correctly

# **Acknowledgements**

I want to thank Tony Hays for his detailed descriptions of the default paths for the different broker versions and his installation instructions, which I found in the User's Guide of his SupportPac IA91: WebSphere Message Broker – CacheNodes Broker Domain data store.

I also want to thank Haiko Karg and Thomas Eppner for "Beta Testing" this SupportPac and giving valuable feedback to improve this User's Guide.

Document: IAM3.pdf Date: 27.06.16

Version: V1.2.3

Author: Matthias Nieder State: approved Title: Node for log4j User's Guide State: approved page 3 von 28

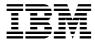

| Preface                                                          | 2  |
|------------------------------------------------------------------|----|
| Target audience                                                  | 2  |
| The contents of this SupportPac                                  | 2  |
| Feedback on this SupportPac                                      | 2  |
| What's new in version 1.2.3 ?                                    | 2  |
| What's new in version 1.2.2 ?                                    | 2  |
| What's new in version 1.2.1 ?                                    | 2  |
| What's new in version 1.2 ?                                      | 2  |
| What's new in version 1.1 ?                                      | 3  |
| Acknowledgements                                                 | 3  |
| 1.Overview                                                       | 6  |
| 2.Installation Instructions                                      | 7  |
| 2.1Prerequisites                                                 | 7  |
| 2.2Broker installation                                           | 7  |
| 2.3Toolkit installation                                          | 9  |
| 2.3.1Toolkit installation for Integration Bus 9.0 ( and higher ) | 9  |
| 2.3.2Toolkit installation below version 9.0                      | 10 |
| 3.Migrating from earlier version                                 | 11 |
| 3.1Prerequisites                                                 | 11 |
| 3.2Broker migration                                              | 11 |
| 3.3Toolkit migration                                             | 12 |
| 3.4Migrating your flows                                          | 12 |
| 3.4.1Migrating the log4j nodes                                   | 12 |
| 3.4.2Migrating the ESQL files                                    | 13 |
| 3.5Toolkit update/upgrade                                        | 13 |
| 4.Using the log4j node                                           | 14 |
| 4.1Node properties                                               | 14 |
| 4.2LogText variables                                             | 15 |
| 4.2.1XML message samples                                         | 16 |
| 4.2.2BLOB message samples                                        | 19 |
| 5.Using log4j from ESQL                                          | 23 |
| 5.1 initLog4j function                                           | 23 |
| 5.2log4j function                                                | 24 |
| 6.Known limitations                                              | 25 |
| 7.Troubleshooting                                                | 26 |
| Appendix                                                         |    |
| A Sample log4j configuration file                                |    |
| 7. Cample log-j comigaration me                                  |    |

Document: IAM3

IAM3.pdf Version: V1.2.3

Author: Title: Matthias Nieder Node for log4j User's Guide State: approved page 4 von 28

Date: 27.06.16

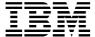

| В | Installation hints for Websphere Message Broker 6.0 before FP3          | 28 |
|---|-------------------------------------------------------------------------|----|
| ט | motaliation fill to vecophere wecoage broker old before it olimination. | 20 |

IAM3.pdf Version: V1.2.3 Date: 27.06.16 Document:

Author: Title: Matthias Nieder Node for log4j User's Guide State: approved page 5 von 28

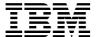

# 1. Overview

Websphere Message Broker provides the Trace node for logging information to either the User Trace, the system log or to a file. But this node is kind of limited in the following ways:

- It is not extendible to other targets.
- There is no configurable log level.

The well known logging framework log4j from the Apache group solves exactly those limitations for Java based applications.

This SupportPac provides a node than can be used by your flows in order to address all targets reachable by log4j and configure log levels at runtime. For changing the log level you do not even need to restart your broker or flow. The change will be effective with a delay of less than a minute.

# From the log4j documentation:

"The ability to selectively enable or disable logging requests based on their logger is only part of the picture. Log4j allows logging requests to print to multiple destinations. In log4j speak, an output destination is called an *appender*. Currently, appenders exist for the <u>console</u>, <u>files</u>, GUI components, <u>remote socket</u> servers, <u>JMS</u>, <u>NT Event Loggers</u>, and remote UNIX <u>Syslog</u> daemons. It is also possible to log <u>asynchronously</u>."

For more information on log4j see:

http://loggin.apache.org/log4j/1.2/manual.html

Additional appenders (third party or released under a later log4j version) exist for:

1) SMTP (Mail)

2) SNMP (Trap)

You can find some other appenders under:

http://wiki.apache.org/logging-log4j/UsefulCode

or extend log4j by writing your own appender.

Document: IAM3.pdf Date: 27.06.16

Version: V1.2.3

Author: Matthias Nieder State: approved ritle: Node for log4j User's Guide State: approved page 6 von 28

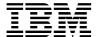

#### **Installation Instructions** 2.

This chapter describes the installation procedure for Websphere Message Broker version 6.1 or higher.

It should be possible to install this SupportPac under version 6.0 also, but path names and installation steps can differ. Before installing under version 6.0 make sure you have read the additional hints for broker version 6 below.

#### 2.1 **Prerequisites**

You should have installed Websphere Message Broker V6.1, V7 or V8 and Websphere Message Broker Toolkit V6.1, V7 or V8, respectively IBM Integration Bus V9, V10

#### 2.2 **Broker installation**

Some variables are used during the following instructions, because they vary from platform to platform:

### Integration Bus 10.0

| Windows 7                  |                                   |  |
|----------------------------|-----------------------------------|--|
| BROKER_INSTALL_DIR         | C:\Program Files\IBM\IIB\10.0.0.0 |  |
| MQSI_WORKPATH <sup>1</sup> | C:\ProgramData\IBM\MQSI           |  |
|                            | Linux, AIX, Solaris, HP-UX        |  |
| BROKER_INSTALL_DIR         | /opt/IBMiib-10.0.0.0              |  |
| MQSI_WORKPATH1             | /var/mqsi                         |  |
| z/OS                       |                                   |  |
| BROKER_INSTALL_DIR         | /usr/lpp/                         |  |
| MQSI_WORKPATH1             | /var/mqsi                         |  |

**Table 1:** Default variable values for the broker 10.0

# Integration Bus 9.0

|                            | Windows 7                     |
|----------------------------|-------------------------------|
| BROKER_INSTALL_DIR         | C:\Program Files\IBM\MQSI\9.0 |
| MQSI_WORKPATH <sup>2</sup> | C:\ProgramData\IBM\MQSI       |
|                            | Linux, AIX, Solaris, HP-UX    |
| BROKER_INSTALL_DIR         | /opt/IBM/mqsi/9.0             |
| MQSI_WORKPATH1             | /var/mqsi                     |
| z/OS                       |                               |
| BROKER_INSTALL_DIR         | /usr/lpp/mqsi/V9R0M0          |
| MQSI_WORKPATH1             | /var/mqsi                     |

Table 2: Default variable values for the broker 9.0

Document: IAM3.pdf Date: 27.06.16

Version: V1.2.3

Author: Matthias Nieder

Title: Node for log4j User's Guide State: approved page 7 von 28

<sup>&</sup>lt;sup>1</sup> Each broker may specify a different MQSI\_WORKPATH via mqsicreatebroker or mqsichangebroker.

<sup>&</sup>lt;sup>2</sup> Each broker may specify a different MQSI WORKPATH via mgsicreatebroker or mgsichangebroker.

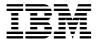

# Message Broker 8.0:

| Windows XP ( for Windows 7 look above and adjust version ) |                                                               |  |
|------------------------------------------------------------|---------------------------------------------------------------|--|
| BROKER_INSTALL_DIR                                         | C:\Program Files\IBM\MQSI\8.0                                 |  |
| MQSI_WORKPATH <sup>3</sup>                                 | C:\Documents and Settings\All Users\Application Data\IBM\MQSI |  |
|                                                            | Linux, AIX, Solaris, HP-UX                                    |  |
| BROKER_INSTALL_DIR                                         | /opt/IBM/mqsi/8.0                                             |  |
| MQSI_WORKPATH1                                             | /var/mqsi                                                     |  |
| z/OS                                                       |                                                               |  |
| BROKER_INSTALL_DIR                                         | /usr/lpp/mqsi/V8R0M0                                          |  |
| MQSI_WORKPATH1                                             | /var/mqsi                                                     |  |

Table 3: Default variable values for the broker 8.0 installation

# Message Broker 7.0

| Message Broker 7.0: <b>Windows</b> |                                                               |
|------------------------------------|---------------------------------------------------------------|
| BROKER_INSTALL_DIR                 | C:\Program Files\IBM\MQSI\7.0                                 |
| MQSI_WORKPATH1                     | C:\Documents and Settings\All Users\Application Data\IBM\MQSI |
|                                    | Linux, AIX, Solaris, HP-UX                                    |
| BROKER_INSTALL_DIR                 | /opt/IBM/mqsi/7.0                                             |
| MQSI_WORKPATH1                     | /var/mqsi                                                     |
| z/OS                               |                                                               |
| BROKER_INSTALL_DIR                 | /usr/lpp/mqsi/V7R0M0                                          |
| MQSI_WORKPATH1                     | /var/mqsi                                                     |
|                                    |                                                               |

Table 4: Default variable values for the broker 7.0 installation

# Message Broker 6.1:

| Windows            |                                                               |  |
|--------------------|---------------------------------------------------------------|--|
| BROKER_INSTALL_DIR | C:\Program Files\IBM\MQSI\6.1                                 |  |
| MQSI_WORKPATH4     | C:\Documents and Settings\All Users\Application Data\IBM\MQSI |  |
|                    | Linux, AIX, Solaris, HP-UX                                    |  |
| BROKER_INSTALL_DIR | /opt/IBM/mqsi/6.1                                             |  |
| MQSI_WORKPATH2     | /var/mqsi                                                     |  |
| z/OS               |                                                               |  |
| BROKER_INSTALL_DIR | /usr/lpp/mqsi/V6R1M0                                          |  |
| MQSI_WORKPATH2     | /var/mqsi                                                     |  |

Table 5: Default variable values for the broker 6.1 installation

### Message Broker 6.0:

| Windows            |                                                               |
|--------------------|---------------------------------------------------------------|
| BROKER_INSTALL_DIR | C:\Program Files\IBM\MQSI\6.0                                 |
| MQSI_WORKPATH2     | C:\Documents and Settings\All Users\Application Data\IBM\MQSI |
|                    | Linux, AIX, Solaris, HP-UX                                    |
| BROKER_INSTALL_DIR | /opt/IBM/mqsi/6.0                                             |
| MQSI_WORKPATH2     | /var/mqsi                                                     |
| z/OS               |                                                               |
| BROKER_INSTALL_DIR | /usr/lpp/mqsi/V6R0M0                                          |
| MQSI_WORKPATH2     | /var/mqsi                                                     |

Table 6: Default variable values for the broker 6.0 installation

Document: IAM3.pdf Date: 27.06.16

Version: V1.2.3

Author: Matthias Nieder State: approved ritle: Node for log4j User's Guide State: approved page 8 von 28

<sup>&</sup>lt;sup>3</sup> Each broker may specify a different MQSI\_WORKPATH via mqsicreatebroker or mqsichangebroker.

<sup>&</sup>lt;sup>4</sup> Each broker may specify a different MQSI\_WORKPATH via mqsicreatebroker or mqsichangebroker.

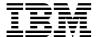

## **Installation procedure:**

- 1) Unzip the iam3.zip file and extract these three jar files:
  - Log4jLoggingNode v1.2.2.jar
  - jakarta-oro-2.0.4.jar
  - log4j-1.2.8.jar
- 2) Copy all three files to the \$MQSI\_WORKPATH/shared-classes for each broker. In addition copy the Log4jLoggingNode v1.2.jar file to \$BROKER\_INSTALL\_DIR/jplugin.
- 3) Ensure that the broker has access to the files. For example, on Unix systems, you may want make these files group- and world-readable (via a chmod 755 command).

# Additional hints for broker version 6.0:

 Fixpack 3 is a must, because this is the first broker release that supports Java 5.
 If you need to stay with Java 1.4, look at Appendix B: Installation hints for Websphere Message Broker 6.0 before FP3.

Otherwise:

2) Set up Java 5 support as follows:

Copy the command file mqsijava15.cmd (Windows) or mqsijava15.sh (Unix) from the directory \$BROKER INSTALL DIR\bin to the directory \$MQSI WORKPATH\common\profiles

For z/OS change the JAVA\_HOME settings in your broker profile to point to a Java 5 JVM.

# 2.3 Toolkit installation

For all Websphere Message Broker Toolkit versions below 9.0 a jar-file based approach is provided (which also works for V9.0). Since Integration Toolkit V9.0 there is a more convenient way supported utilizing the feature concept of eclipse.

# 2.3.1 Toolkit installation for Integration Bus 9.0 ( and higher )

# **Installation procedure:**

- 1) Unzip the *iam3.zip* file and extract the *Log4jLoggingPluginFeature\_v1.1.zip* file.
- 2) Unzip this file into a installation directory of your choice, the so called "update site".
- 3) Follow the instructions on how to install features or user-defined nodes using an update site:
  - Click on Help → Install New Software...
  - Click Add to choose your update site where you unzipped the file, click on Local... navigate to your update site and click OK
  - Select Log4jLoggingPlugin, click on Next
  - Select Log4jLoggingPlugin, click on Finish

Document: IAM3.pdf Date: 27.06.16

Version: V1.2.3

Author: Matthias Nieder State: approved page 9 von 28

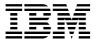

# 2.3.2 Toolkit installation below version 9.0

A variable is used during the following instructions, because it varies from platform to platform:

Message Broker Toolkit 8.0:

| Windows                          |                              |  |
|----------------------------------|------------------------------|--|
| TOOLKIT_INSTALL_DIR <sup>5</sup> | C:\Program Files\IBM\WMBT800 |  |
| Linux                            |                              |  |
| TOOLKIT_INSTALL_DIR3             | /opt/ibm/WMBT800             |  |

Table 7: Default variable values for the toolkit 8.0 installation

Message Broker Toolkit 7.0:

| Windows              |                              |
|----------------------|------------------------------|
| TOOLKIT_INSTALL_DIR3 | C:\Program Files\IBM\WMBT700 |
| Linux                |                              |
| TOOLKIT INSTALL DIR3 | /opt/ibm/WMBT700             |

**Table 8:** Default variable values for the toolkit 7.0 installation

Message Broker Toolkit 6.1:

| Windows              |                              |
|----------------------|------------------------------|
| TOOLKIT_INSTALL_DIR3 | C:\Program Files\IBM\WMBT610 |
| Linux                |                              |
| TOOLKIT_INSTALL_DIR3 | /opt/ibm/WMBT610             |

**Table 9:** Default variable values for the toolkit 6.1 installation

Message Broker Toolkit 6.0 should be something like:

| modeage Breker redukt die endald be dernetting like. |                                                        |
|------------------------------------------------------|--------------------------------------------------------|
| Windows                                              |                                                        |
| TOOLKIT_INSTALL_DIR3                                 | C:\Program Files\IBM\MessageBrokersToolkit\6.0\eclipse |
| Linux                                                |                                                        |
| TOOLKIT_INSTALL_DIR3                                 | /opt/ibm/MessageBrokersToolkit/6.0/eclipse             |

Table 10: Default variable values for the toolkit 6.0 installation

# **Installation procedure:**

- 4) Unzip the *iam3.zip* file and extract the *Log4jLoggingPlugin\_v1.1.zip* file.
- 5) Unzip this file into the \$TOOLKIT\_INSTALL\_DIR/plugins.
- 6) You need to restart your toolkit in order to make the new node show up in the palette (under *Construction*). If this does not work it might be necessary to restart the toolkit a second time or restart is with the –clean option.

<sup>5</sup> The installation paths may be different depending on your eclipse installations or eclipse based installations (e.g. Rational Application Developer) on the system.

Document: IAM3.pdf Date: 27.06.16

Version: V1.2.3

Author: Matthias Nieder State: approved Title: Node for log4j User's Guide State: approved page 10 von 28

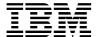

# 3. Migrating from earlier version

This chapter describes the migration steps needed for Websphere Message Broker version 6.1. or higher, if you have a previous version of this SupportPac installed.

It should be possible to install this SupportPac under version 6.0 also, but path names and installation steps can differ. Before installing under version 6.0 make sure you have read the additional hints for broker version 6 below.

In order to migrate from an earlier version it is recommended to migrate in the following order:

- 1) migrate the broker runtime
- 2) migrate the toolkit
- 3) migrate your flows

If you are migrating from version >= 1.1 of this SupportPac only step 1) is necessary!

# 3.1 Prerequisites

You should have installed Websphere Message Broker V6.1, V7 or V8 and Websphere Message Broker Toolkit V6.1, V7 or V8, respectively IBM Integration Bus V9 and IBM Integration Toolkit V9.

# 3.2 Broker migration

For path variables see chapter 2.2 Broker installation.

# **Migration procedure:**

- 1) Stop Message Broker.
- 2) Unzip the *iam3.zip* file and extract these three jar files:
  - Log4jLoggingNode\_v1.2.2.jar
  - jakarta-oro-2.0.4.jar
  - log4j-1.2.8.jar
- 3) Delete the file Log4jLoggingNode\_vX.X.jar from the directory \$MQSI\_WORKPATH/shared-classes for each broker and from the directory \$BROKER\_INSTALL\_DIR/jplugin ( where X.X is the version of SupportPac already installed ( e.g. Log4jLoggingNode\_v1.jar )).
- 4) Copy all three files to the \$MQSI\_WORKPATH/shared-classes for each broker. In addition copy the Log4jLoggingNode\_v1.2.jar file to \$BROKER\_INSTALL\_DIR/jplugin.
- 5) Ensure that the broker has access to the files. For example, on Unix systems, you may want make these files group- and world-readable (via a chmod 755 command).
- Start Message Broker.

Document: IAM3.pdf Date: 27.06.16

Version: V1.2.3

Author: Matthias Nieder State: approved Title: Node for log4j User's Guide State: approved page 11 von 28

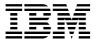

# Additional hints for broker version 6.0:

See chapter 2.2 Broker installation: "Additional hints for broker version 6.0".

# 3.3 Toolkit migration

For path variables see chapter 2.3 Toolkit installation.

If you are migrating from version >= 1.1 of this SupportPac there is nothing to do concerning the toolkit!

### **Migration procedure:**

- 1) Stop the toolkit.
- 2) Delete the directory \$TOOLKIT\_INSTALL\_DIR/plugins/Log4jLoggingPlugin
- 3) Unzip the *iam3.zip* file and extract the *Log4jLoggingPlugin\_v1.1.zip* file.
- 4) a) For all version below V9 Unzip this file into the \$TOOLKIT\_INSTALL\_DIR/plugins.
- b) For all version since V9

Follow the instructions for updating software utilizing the feature concept of eclipse.

5) You need to restart your toolkit in order to make the new node show up in the palette (under *Construction*). If this does not work it might be necessary to restart the toolkit a second time or restart is with the –clean option.

# 3.4 Migrating your flows

Because there is the new property *LoggerName* you might also want to migrate your flows and ESQLs. This is an optional task. If nothing is changed, the new property is set to the default value "default".

If you are migrating from version 1.1 of this SupportPac there is nothing to do concerning the flows!

# 3.4.1 Migrating the log4j nodes

There are two options to add the new property to the log4j nodes in your flow.

# Migration using the MessageFlow editor:

For each instance of the log4j node in your flows:

- 1) open the properties view
- 2) overwrite the default entry "default" with the value you need.

Document: IAM3.pdf Date: 27.06.16

Version: V1.2.3

Author: Matthias Nieder State: approved Title: Node for log4j User's Guide State: approved page 12 von 28

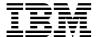

# Migration by editing the message flow source:

For each .msgflow file:

1) Search for each occurrence of the following enty:

```
<nodes xmi:type="Log4jLoggingPlugin.msgnode ..... >
```

2) replace it with something like the following (e.g. for inserting "MyLogger" as the loggerName property entry):

<nodes xmi:type="Log4jLoggingPlugin.msgnode ..... loggerName="MyLogger" >

# 3.4.2 Migrating the ESQL files

It is still possible to use the old style of the log4j() method. In order to make use of the new logger name property you must add the logger name as the second parameter to your calls to log4j(). See section 5.2 for details.

If you are migrating from version >= 1.1 of this SupportPac there is nothing to do concerning ESQL!

# 3.5 Toolkit update/upgrade

If you encounter problems after upgrading the Message Broker Toolkit to a new version (e.g. 7.0.0 -> 7.0.0.1):

- 1) Look into \$TOOLKIT\_INSTALL\_DIR\configuration\org.eclipse.update.
- 2) Save a version of the file platform.xml.
- 3) Edit the file platform.xml as follows:

Replace the line:

<site enabled="true" policy="USER-EXCLUDE" updateable="true"
list="Log4jLogqingPlugin/" url="platform:/base/">

with:

<site enabled="true" policy="USER-EXCLUDE" updateable="true" url="platform:/base/">

4) Restart the toolkit with the -clean option.

Document: IAM3.pdf Date: 27.06.16

Version: V1.2.3

Author: Matthias Nieder State: approved page 13 von 28

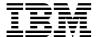

### Using the log4j node 4.

The icon for the log4j node is the following:

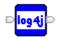

Log4jLoggingPlugin

You find it in the message flow palette under the section Construction. The node has an Input and an Output terminal, so you can simply put it at any position in your flow. The message itself is not changed by the node.

The only exception to the latter is if you use ESQL in the *LogText* property ( see below ) that changes the message. It is not recommended to do that!

#### 4.1 **Node properties**

The log4i node has the following properties:

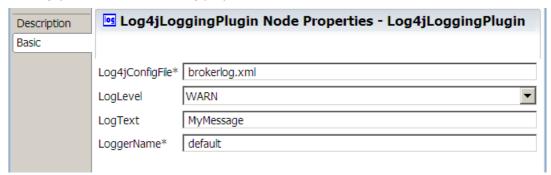

Figure 1: Properties of the log4j node

# Log4jConfigFile:

This field specifies the name of the log4j configuration file at runtime. Make sure that the path to the file is in the broker's CLASSPATH. It need not be present in the toolkit. To be save it is recommended to specify an absolute path in a first step. In addition the file log4i.dtd must be in the same directory. You find this file in the samples folder. For solving problems see section "Troubleshooting".

This field is mandatory.

Although this is a mandatory field it is recommended to use the same value in each occurrence of this node in your flow. See section "Known limitations" for details.

# LogLevel:

This field sets the level of this log text. At runtime only log texts with a level greater or equal to the level specified in the log4j configuration file ( broker.xml in the sample above ) will be logged.

You can override this setting by setting LocalEnvironment.Log4i.LogLevel (e.g. using ESQL in a ComputeNode before this node ).

Document: IAM3.pdf Date: 27.06.16

Version: V1.2.3

Author: Matthias Nieder

Title: Node for log4j User's Guide State: approved page 14 von 28

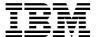

### LogText:

This value is the text you want to log and builds the log text. It can take variables as described in section "LogText variables".

This field is ignored if a there has been a value assigned to the following field before the log4j node has been reached:

Environment. Variables. Log4j. LogText

In this case the value of this field takes precedence. To indicate this, this value is also the default value for this field.

In addition the log4i node maps the flow name to the thread name property in log4i. This makes it possible to identify log output from different flows in a single log file.

### LoggerName:

This value is used to define a log4i logger for this statement. In log4i a logger can be used to differentiate inside the configuration. If no logger is defined, everything is passed to the default logger, which is called root or the root logger.

Appenders are mapped to one or more loggers. If you have appenders for writing to different files, you can use different loggers to map them to the different appenders/files in your log4j configuration.

You can override this setting by setting LocalEnvironment.Log4j.LoggerName (e.g. using ESQL in a ComputeNode before this node ).

#### 4.2 LogText variables

Variables in your LogText field are used to log dynamic context that is derived from parts of the message at runtime. All variables in your message begin and end with '\$' character. There are different variable styles:

- 1) XPath style
- 2) RAW, RAWLF style
- 3) ESQL style
- 4) XML, XMLLF style
- 5) XESQL, XESQLLF style

You can mix static parts and variables of every style in a single log text as you like.

The "LF" styles are the same like the styles without LF with the difference that they put in line feeds ("LF" ) to make it more readable.

To understand the different styles take a look at the following examples.

Document: IAM3.pdf

Version: V1.2.3

Author: Matthias Nieder

Title: Node for log4j User's Guide State: approved page 15 von 28

Date: 27.06.16

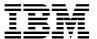

# 4.2.1 XML message samples

For all examples in this section imagine the following message is flowing through the node:

MQHeader: Format = MQSTR

CCSID = 1252

MQData: <Test>test<Part>PART</Part></Test>

The following examples assume that there is no MRM definition available. So the type of message in the examples is assumed to be XMLNS.

### XPath:

Example 1: XPath with Root

LogText = MyMessage \$/\$

Result:

11:55:14,010 WARN [default.Log4jXmlTestFlow] MyMessage is testPART

Remark:

Using XPath the log4j node always wraps the result of your expression with the XPath string() method.

With XPath the "/" maps to *Root.* So all elements of the message tree are tried to be displayed as a String.

# Example 2: XPath with message name

LogText = My Message is \$/Test\$

Result:

11:55:14,010 WARN [default.Log4jXmlTestFlow] MyMessage is testPART

Remark:

For XML messages there is no difference in the output between *Root* and the XML root tag ( message name ).

# Example 3: XPath with a subpart

LogText = My Message is \$/Test/Part\$

Result:

11:55:14,010 WARN [default.Log4jXmlTestFlow] MyMessage is PART

Remark:

Parts of a message can be accessed as usual.

Document: IAM3.pdf Date: 27.06.16

Version: V1.2.3

Author: Matthias Nieder State: approved Title: Node for log4j User's Guide State: approved page 16 von 28

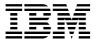

### RAW:

Example 4: RAW with Root

LogText = My Message is \$RAW:/\$

Result:

11:55:14,010 WARN [default.Log4jXmlTestFlow] MyMessage is Root.MbElement( type: 1000000 name: XMLNS ), XMLNS.MbElement( type: 1000000 name: Test ) { test }, Test.MbElement( type: 1000000

name: Part ) { PART }

Remark:

The RAW style disables the string() wrapping of the XPath style and displays more detailed information.

### Example 5: RAW with message name

LogText = My Message is \$RAW:/Test\$

Result:

11:55:14,010 WARN [default.Log4jXmlTestFlow] MyMessage is XMLNS.MbElement( type: 1000000 name: Test ) { test }, Test.MbElement( type: 1000000 name: Part ) { PART }

Remark:

Using the message name with the RAW style only the Root element information is omitted.

# **ESQL**:

Example 6: ESQL with message name

LogText = My Message is \$ESQL:InputRoot.XMLNS.Test\$

Result:

11:55:14,010 WARN [default.Log4jXmlTestFlow] MyMessage is testPART

Remark:

As with XPath when using the ESQL style the log4j node always wraps the result of your expression with a XPath like string() method.

Using the ESQL style the field delimiter is "." ( not "/" as with XPath ). You can access the message as you would with normal ESQL.

# Example 7: ESQL with a subpart

LogText = My Message is \$ESQL: InputRoot.XMLNS.Test.Part\$

Result:

11:55:14,010 WARN [default.Log4jXmlTestFlow] MyMessage is PART

Remark:

Subparts of the message can be accessed with the ESQL style as with normal ESQL.

Document: IAM3.pdf Date: 27.06.16

Version: V1.2.3

Author: Matthias Nieder State: approved Title: Node for log4j User's Guide State: approved page 17 von 28

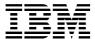

### XML:

Example 7: XML with message name

LogText = My Message is \$XML:/Test\$

Result:

11:55:14,010 WARN [default.Log4jXmlTestFlow] MyMessage is <Test>test<Part>PART</Part></Test>

Remark:

The XML style prints out the given part of the message tree ( if the message itself is XML or not ) in an XML style.

# Example 8: XML with a subpart

LogText = My Message is \$XML:/Test/Part\$

Result:

11:55:14,010 WARN [default.Log4jXmlTestFlow] MyMessage is <Part>PART</Part>

Remark:

The root tag of a message part is the name of the subpart.

### XESQL:

Example 9: XESQL with message name

LogText = My Message is \$XESQL:InputRoot.XMLNS.Test\$

Result:

11:55:14,010 WARN [default.Log4jXmlTestFlow] MyMessage is

<Value>test<Part>PART</Part></Value>

Remark:

The XESQL style in a way combines the XML and ESQL styles. It uses the addressing part of the ESQL style and prints out the given part of the message tree ( if the message itself is XML or not ) in an XML style. The root tag of the output is always "Value".

# Example 10: XESQL with a subpart

LogText = My Message is \$XESQL:InputRoot.XMLNS.Test.Part\$

Result:

11:55:14,010 WARN [default.Log4jXmlTestFlow] MyMessage is <Value>PART</Value>

Remark:

The root tag of the output is always "Value".

Document: IAM3.pdf Date: 27.06.16

Version: V1.2.3

Author: Matthias Nieder State: approved ritle: Node for log4j User's Guide State: approved page 18 von 28

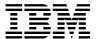

# 4.2.2 BLOB message samples

For all examples in this section imagine the following message is flowing through the node:

MQHeader: Format = MQSTR

**CCSID = 1252** 

MQData: Test11

If you have specified a structure in the MRM you can access this message or parts of it as you would with XPath or ESQL as usual. The following examples assume that there is no MRM definition available. So the type of message in the examples is assumed to be BLOB.

### XPath:

Example 1: XPath with Root

LogText = My Message is \$/\$

Result:

16:14:32,368 WARN [default.Log4|Test] My Message is MQSTR546573743131

Remark:

Using XPath the log4j node always wraps the result of your expression with the XPath string() method.

With XPath the "/" maps to *Root*. So all elements of the message tree are tried to be displayed as a String. But only the format of the MQ header and the data as a hex string is displayed.

# Example 2: XPath with a subpart

LogText = My Message is \$BLOB/BLOB\$

Result:

16:14:32,368 WARN [default.Log4jTest] My Message is Test11

Remark:

Accessing the subpart of the BLOB message it is possible to display the data as you would like to see it in the log.

With XPath you can start either with

- "/", which maps to Root,
- the message type (BLOB in this sample),
- "Environment"
- "LocalEnvironment"

or you choose \$ExceptionList\$, which prints out an exception stack if there is one.

Document: IAM3.pdf Date: 27.06.16

Version: V1.2.3

Author: Matthias Nieder State: approved Title: Node for log4j User's Guide State: approved page 19 von 28

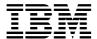

# Example 3: XPath with Environment

LogText = An Environment value: \$Environment/Variables/MyValue\$!

Result:

16:14:32,368 WARN [default.Log4|Test] An Environment value: Test11!

Remark:

You must have set the field *Environment/Variables/MyValue* in the flow before the log4j node is reached!

### RAW:

Example 4: RAW with Root

LogText = My Message is \$RAW:/\$

Result:

16:14:32,368 WARN [default.Log4jTest] My Message is Root.MbElement( type: 1000000 name: BLOB ), BLOB.MbElement( type: 3000000 name: UnknownParserName value: MQSTR ), BLOB.MbElement( type: 3000000 name: BLOB yellyo: Registration (type: 3000000 name: BLOB yellyo: Registration (type: 30000000 name: BLOB yellyo: Registration (type: 30000000 name: BLOB yell

BLOB.MbElement( type: 3000000 name: BLOB value:[B@2d162d16 )

Remark:

The RAW style disables the string() wrapping of the XPath style.

# **ESQL**:

Example 5: ESQL with subpart

LogText = My Message is \$ESQL:InputRoot.BLOB.BLOB\$

Result:

16:14:32,368 WARN [default.Log4jTest] My Message is 546573743131

Remark:

As with XPath when using the ESQL style the log4j node always wraps the result of your expression with a XPath like string() method.

Using the ESQL style the field delimiter is "." ( not "/" as with XPath ). Although BLOB.BLOB is specified, the text is still logged as a hex string because there is no wrapping with string() as it is with XPath.

### Example 6: ESQL with embedded ESQL functions

LogText = My Message is \$ESQL:CAST(InputRoot.BLOB.BLOB AS CHARACTER CCSID 1252)\$

Result:

16:14:32,368 WARN [default.Log4jTest] My Message is Test11

Remark:

The BLOB field is converted to a character using the ESQL CAST function. The result is the text as you would like to see it in the log.

Document: IAM3.pdf Date: 27.06.16

Version: V1.2.3

Author: Matthias Nieder State: approved Title: Node for log4j User's Guide State: approved page 20 von 28

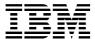

### XML:

Example 7: XML with Root

LogText = My Message is \$XML:/\$

Result:

16:14:32,368 WARN [default.Log4jTest] My Message is

<BLOB><UnknownParserName>MQSTR</UnknownParserName><BLOB>54 65 73 74 31 31 </BLOB></BLOB>

Remark:

The XML style prints out the given part of the message tree ( if the message itself is XML or not ) in an XML style.

### Example 8: XML with a subpart

LogText = My Message is \$XML:BLOB/BLOB\$

Result:

16:14:32,368 WARN [default.Log4jTest] My Message is <BLOB>54 65 73 74 31 31 </BLOB>

Remark:

Accessing the subpart of the BLOB message it is possible to display the data as you would like to see it in the log.

As with XPATH using XML you can start either with

- "/", which maps to Root,
- the message type ( BLOB in this sample ),
- "Environment"
- "LocalEnvironment"

or you choose \$XML:ExceptionList\$, which prints out an exception stack if there is one.

# XESOL:

Example 9: XESQL with subpart

LogText = My Message is \$XESQL:InputRoot.BLOB.BLOB\$

Result:

16:14:32,368 WARN [default.Log4jTest] My Message is <Value>54 65 73 74 31 31 </Value>

Remark:

As with ESQL using the XESQL style the field delimiter is "." ( not "/" as with XPath ). Although BLOB.BLOB is specified, the text is still logged as a hex string because there is no wrapping with string() as it is with XPath.

Document: IAM3.pdf Date: 27.06.16

Version: V1.2.3

Author: Matthias Nieder State: approved Title: Node for log4j User's Guide State: approved page 21 von 28

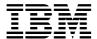

The XESQL style in a way combines the XML and ESQL styles. It uses the addressing part of the ESQL style and prints out the given part of the message tree ( if the message itself is XML or not ) in an XML style. The message ( part ) is always enclosed wit the tag "Value".

# Example 10: XESQL with embedded ESQL functions

LogText = My Message is \$XESQL:CAST(InputRoot.BLOB.BLOB AS CHARACTER CCSID 1252)\$

# Result:

16:14:32,368 WARN [default.Log4jTest] My Message is <Value>Test11</Value>

#### Remark:

The BLOB field is converted to a character using the ESQL CAST function. The result is the text as you would like to see it in the log.

The XESQL style always encloses the message ( part ) with the tag "Value".

Document: IAM3.pdf Date: 27.06.16

Version: V1.2.3

Author: Matthias Nieder State: approved ritle: Node for log4j User's Guide State: approved page 22 von 28

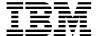

### Using log4j from ESQL 5.

This SupportPac also provides an API to use the log4j functionality from your ESQL code. This API is made up of three functions:

- initLog4j
- log4i
- log4j\_1\_1

The second function ("log4j") is to provide backward compatibility to Version 1.0 of this SupportPac. You need to declare these external functions in your Compute Node modules in order to use the log4j API in ESQL:

```
CREATE FUNCTION initLog4j( IN CONFIG_FILE_NAME CHARACTER )
      RETURNS BOOLEAN
      LANGUAGE JAVA
      EXTERNAL NAME "com.ibm.broker.IAM3.Log4jNode.initLog4j";
CREATE FUNCTION log4j (IN COMPONENT_NAME CHARACTER,
                       IN LEVEL CHARACTER,
                       IN TEXT CHARACTER )
      RETURNS BOOLEAN
      LANGUAGE JAVA
      EXTERNAL NAME "com.ibm.broker.IAM3.Log4jNode.log";
CREATE FUNCTION log4j_1_1( IN COMPONENT_NAME CHARACTER,
                       IN LOGGER_NAME CHARACTER,
                       IN LEVEL CHARACTER,
                       IN TEXT CHARACTER )
      RETURNS BOOLEAN
      LANGUAGE JAVA
      EXTERNAL NAME "com.ibm.broker.IAM3.Log4jNode.log";
```

#### 5.1 initLog4j function

The *initLog4j* function needs to be called only once in your flow. It initializes the log4j system by providing the log4j configuration file as a parameter:

```
DECLARE rc BOOLEAN;
CALL initLog4j('brokerlog.xml') INTO rc;
IF ( rc = FALSE ) THEN
-- error initializing log4j
END IF;
```

If you do not specify an absolute path to the file ( brokerlog.xml in the example above ) make sure that the path to the file is in the broker's CLASSPATH. To be save specify an absolute path in a first step. For solving problems see section "Troubleshooting".

Subsequent calls to this method are without effect once the log4i system is initialized.

Document: IAM3.pdf Date: 27.06.16

Version: V1.2.3

Author: Matthias Nieder State: approved Title: Node for log4j User's Guide

page 23 von 28

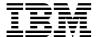

# 5.2 log4j function

The *log4j* method logs your text using log4j. It takes three parameters:

### **COMPONENT NAME:**

This value is mapped to the thread name property in log4j. A suggestion is to always use the name of the flow in this parameter, because this is also the behaviour of the log4j node.

# **LOGGER NAME:**

This value is mapped to the logger name property in log4j. If you use the old version without this parameter, the COMPONENT\_NAME is also mapped to this property.

### LEVEL:

This value is the log level of this log text. At runtime only log texts with a level greater or equal to the level specified in the log4j configuration file will be logged.

#### TEXT:

This value is the text you want to log and builds the log text. It is not possible to use any variables as described in section "LogText variables". The text should be built up in ESQL before.

```
DECLARE rc BOOLEAN;
CALL log4j('MyFlow', 'WARN','Message from ESQL') INTO rc;
IF ( rc = FALSE ) THEN
-- error during logging
...
CALL log4j_1_1('MyFlow', 'File1', 'WARN','Message from ESQL') INTO rc;
END IF;
```

Document: IAM3.pdf Date: 27.06.16

Version: V1.2.3

Author: Matthias Nieder State: approved Title: Node for log4j User's Guide State: approved page 24 von 28

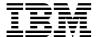

# 6. Known limitations

- The property Log4jConfigFile is mandatory for the node, but after a successful initialization of the log4j logging system this field is ignored in further occurrences of the log4j node in the flow. Even more this field is ignored as long as the execution group ( Java VM ) is running.
  - Since ESQL uses a different class loader the ESQL API initializes its own log4j system. Again, once the *initLog4j* function was successful subsequent calls to this function are without effect as long as the execution group ( Java VM ) is running.
- 2) The name of the flow is mapped to the thread property for log4j using the log4j node. In ESQL you must provide this name explicitly because it is not accessible in this context because of ESQL to Java mappings.
- 3) The XPath and ESQL style always wraps the result of an expression with the string() function and no other XPath function is supported. Take a look at the XML or XESQL styles if you want to output additional information.
- 4) The field *Environment.Variables.Log4j.LogText* takes precedence if it has a value when the log4j node is reached.

Document: IAM3.pdf Date: 27.06.16

Version: V1.2.3

Author: Matthias Nieder State: approved ritle: Node for log4j User's Guide State: approved page 25 von 28

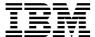

# 7. Troubleshooting

### Where to find information:

In case of an internal error log4j writes some information to stdout.

For broker 6.1 on Windows this can be found at:

\$MQSI WORKPATH\components\<BrokerName>\<ID>\console.txt

For broker 6.1 on UNIX this can be found at:

\$MQSI WORKPATH\components\<BrokerName>\<ID>\stdout

\$MQSI WORKPATH\components\<BrokerName>\<ID>\stderr

For other operating systems refer to your product documentation. It might not be supported on Windows brokers version 6.0.

# log4j configuration file not found:

If the log4j configuration file can not be found, make sure you have set up the CLASSPATH correctly. If you change the CLASSPATH you must restart the broker to make this change effective.

If you first run with a fully qualified path name and change this later you also must restart the broker, because once log4j is initialized it will ignore the configuration file settings of subsequent node occurrences ( see Known limitations ).

### Time issues in the output:

The timestamps used for the log statements are computed by the Java VM. If you have issues with that, you must configure the following JVM start parameter for the broker JVM:

-Duser.timezone=<TIMEZONE>

where

TIMEZONE is your local Java time zone (e.g. Europe/Berlin for German time (GMT+1).)

Document: IAM3.pdf Date: 27.06.16

Version: V1.2.3

Author: Matthias Nieder State: approved Title: Node for log4j User's Guide State: approved page 26 von 28

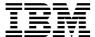

# **Appendix**

# A Sample log4j configuration file

The following is a sample log4j configuration file that can be used as a starting point. You also can find this as *brokerlog.xml* in the *samples* folder of this SupportPac.

Document: IAM3.pdf Date: 27.06.16

Version: V1.2.3

Author: Matthias Nieder State: approved ritle: Node for log4j User's Guide State: approved page 27 von 28

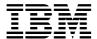

# B Installation hints for Websphere Message Broker 6.0 before FP3

Websphere Message Broker version 6.0 initially only supported Java 1.4. Java 5 support was added in FP3. So it is highly recommended to upgrade and configure Java 5 support as described in chapter Broker installation. If there are severe reasons that prevent you from switching to Java 5 there is a Java 1.4 compatible jar file for installing under Message Broker 6.0 before FP3 or without Java 5 support enabled. The installation procedure will then be as follows:

# **Installation procedure for Java 1.4 based brokers:**

- 7) Unzip the *iam3.zip* file and extract these three jar files:
  - Log4jLoggingNode\_v1\_JVM14.jar
  - jakarta-oro-2.0.4.jar
  - log4j-1.2.8.jar
- 8) Copy all three files to the \$MQSI\_WORKPATH/shared-classes for each broker. In addition copy the Log4jLoggingNode v1 JVM14.jar file to \$BROKER\_INSTALL\_DIR/jplugin.
- 9) Ensure that the broker has access to the files. For example, on Unix systems, you may want make these files group- and world-readable (via a chmod 755 command).

Document: IAM3.pdf Date: 27.06.16

Version: V1.2.3

Author: Matthias Nieder State: approved Title: Node for log4j User's Guide State: approved page 28 von 28